### <span id="page-0-0"></span>**Ari Mäkelä**

hauva@arska.org

#### **Revision History**

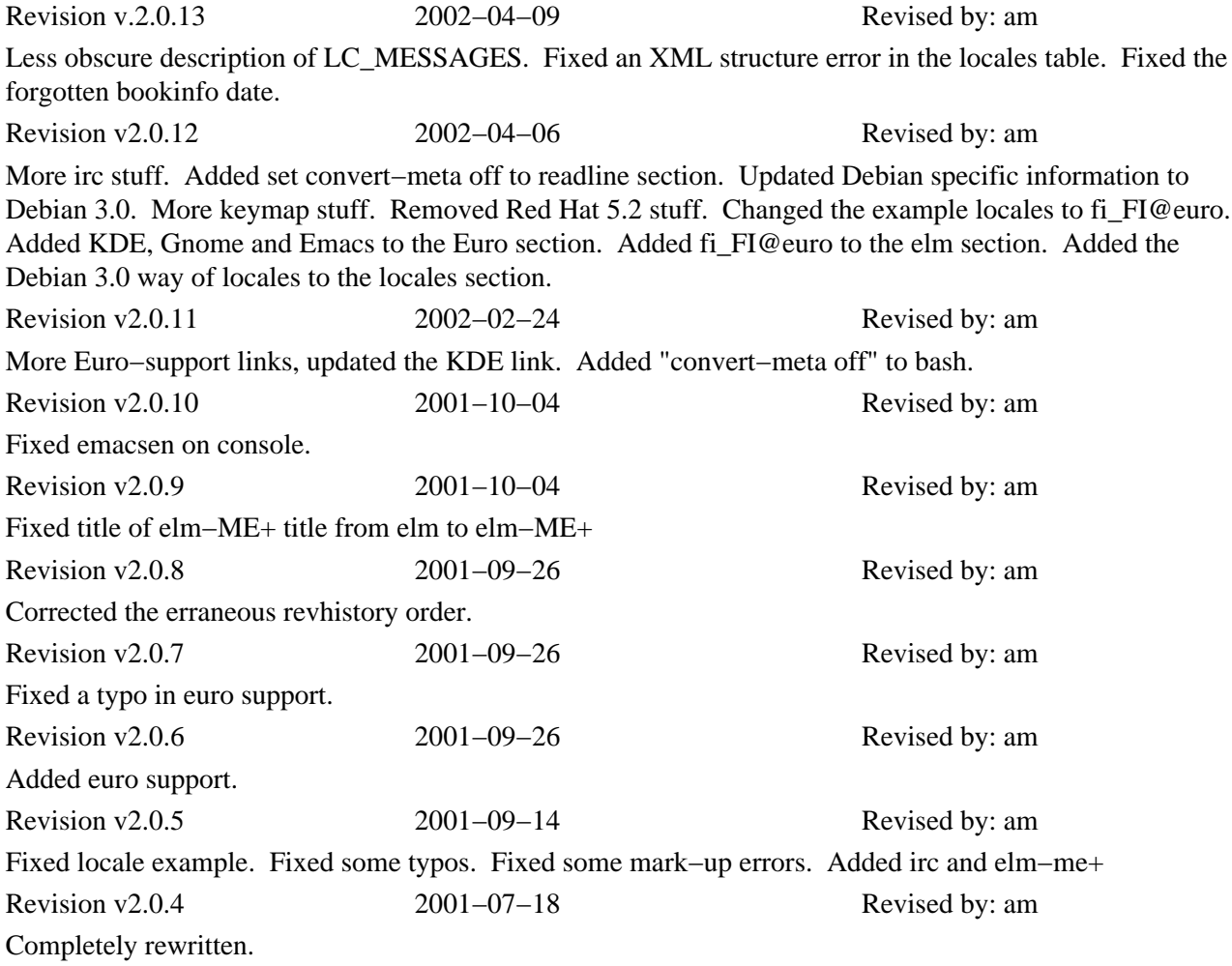

#### **Abstract**

This document describes how to localize GNU/Linux for Finnish users and is intended to replace Pekka Taipale's original Finnish−HOWTO which has not been updated for some time. This document derives from original Finnish HOWTO and more importantly from the Danish−HOWTO by Niels Kristian Bech Jensen.

Language of the HOWTO is Finnish. Non−Finnish users should consult Danish HOWTO which is not in Danish but in English.

# **Table of Contents**

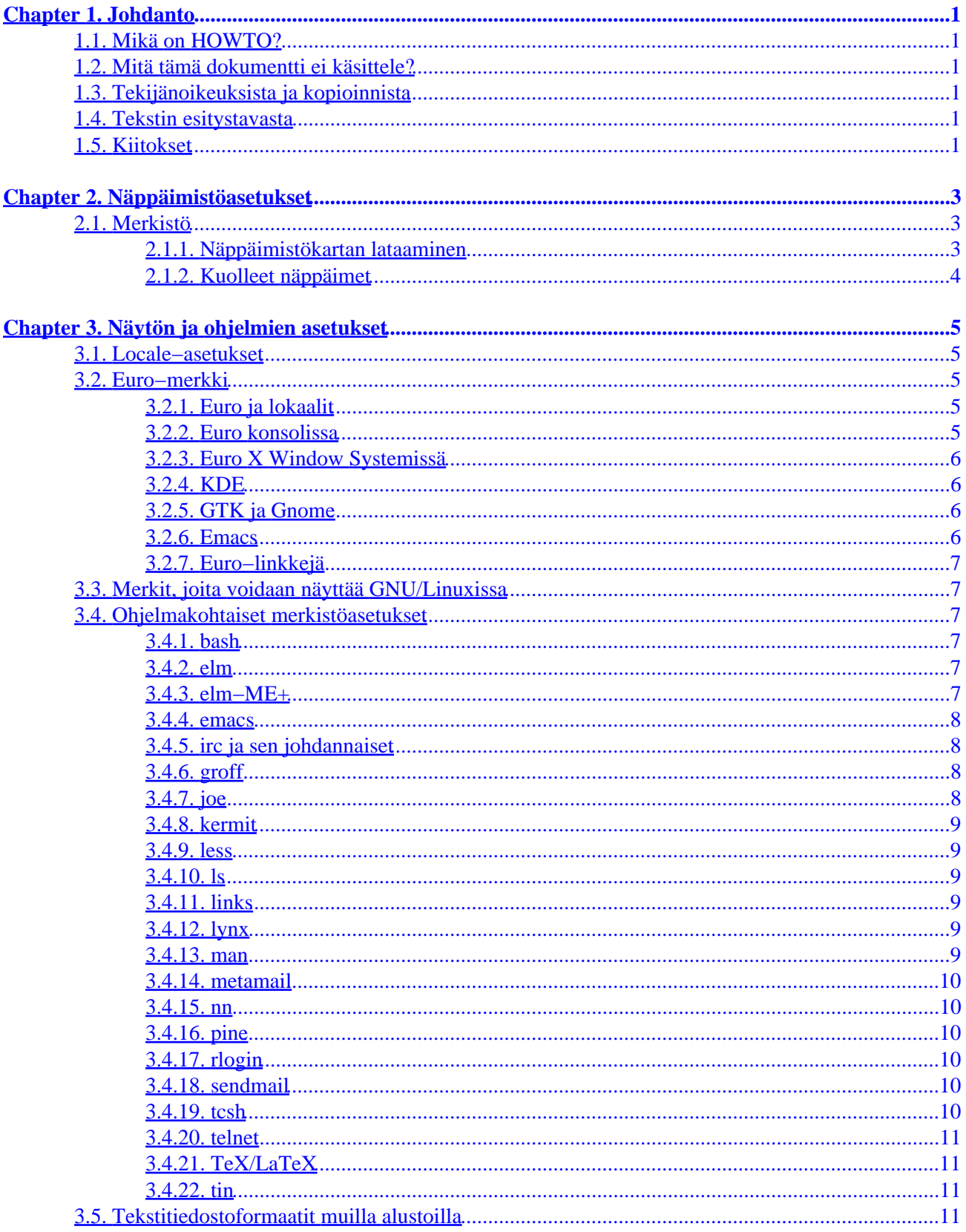

# **Table of Contents**

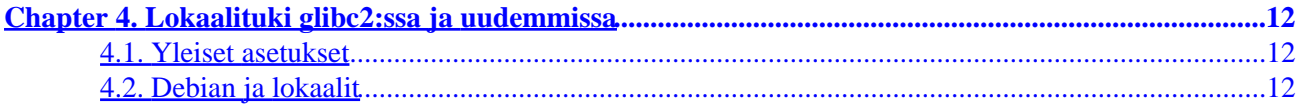

# **Chapter 1. Johdanto**

# **1.1. Mikä on HOWTO?**

Tämän dokumentin tarkoituksen on antaa ohjeet GNU/Linuxin asetusten suomalaistamiseksi asennuksen jälkeen. Lähtökohtana on tekijän käyttämä *Debian GNU/Linux* (kirjoitushetkellä versio 3.0), mutta dokumentista on todennäköisesti hyötyä myös muiden jakeluiden käyttäjille, vaikka erityisesti erilaisten käynnistysskriptien nimet ja paikat vaihtelevat eri distribuutioiden välillä hyvinkin paljon.

GNU/Linux on muuttunut paljon sitten Pekka Taipaleen alkuperäisen Finnish−HOWTO:n: sen asentaminen on muuttunut helpommaksi ja asetukset ovat entistä useammin valmiiksi oikein, mutta aina näin ei ole eikä suinkaan ole haitaksi tietää miten GNU/Linuxin kieliasetukset toimivat.

GNU/Linux on entistä useammin palvelinkäytossä ja siksi on entistä tärkeämpää huomata /etc−hakemiston alla olevien konfiguraatiotiedostojen ero verrattuna käyttäjien kotihakemistoissa oleviin konfiguraatiotiedostoihin. Asetukset, joiden on tarkoitus olla kaikilla voimassa on syytä olla /etc−hakemistossa.

# **1.2. Mitä tämä dokumentti ei käsittele?**

Dokumentti ei lokaalien osalta käsittele GNU/Linux−järjestelmiä, jotka käyttävät C−kirjaston versiota viisi tai vanhempia. Valtajakelut käyttävät C−kirjaston versiota kuusi, joka tunnetaan paremmin nimellä glibc2. (Debian ja Red Hat vaihtoivat C−kirjastonsa versioissa Debian GNU/Linux 2.0 ja Red Hat Linux 5.0).

Dokumentti ei käsittele XFree86:n versiota 3.2 vanhempia versioita.

# **1.3. Tekijänoikeuksista ja kopioinnista**

Dokumenttia saa muuttaa ja levittää *GNU Free Documentation License* version 1.1 ehtojen mukaisesti. Dokumentin lähteinä ovat toimineet erityisesti *Niels Kristian Bech Jensenin Danish−HOWTO* ja jossain määrin *Pekka Taipaleen Finnish HOWTO v. 1.1f*.

Tekijä ei vastaa mahdollisista virheistä, mutta ottaa korjaus− ja parannusehdotuksia mielellään vastaan osoitteeseen [<hauva@iki.fi](mailto:hauva@iki.fi)>.

# **1.4. Tekstin esitystavasta**

Dokumentti on kirjoitettu DocBookin XML−versiolla, josta on tuotettu muut versiot.

# **1.5. Kiitokset**

Kiitän kaikkia minulle meilitse ja uutisryhmässä sfnet.atk.linux kommentteja esittäneitä ihmisiä.

# **Chapter 2. Näppäimistöasetukset**

Konsolilla näppäimistöasetukset asetetaan **loadkeys** ja *X Window System*issä **xmodmap** komennolla.

# **2.1. Merkistö**

Suomalaistettu GNU/Linux käyttää kansainvälistä *ISO−8859−1*− eli *Latin−1*−merkistöä tai *ISO−8859−15*− eli *Latin−9*−merkistöä. Tämän määritteleminen ei ole aina välttämätöntä, mutta monet tärkeät ohjelmat vaativat sen asettamisen.

*ISO−8859−15*−merkistöä, joka tukee *euro* −merkkiä, kutsutaan joskus myös nimellä *Latin−0* 

## **2.1.1. Näppäimistökartan lataaminen**

#### **2.1.1.1. Konsolissa**

Näppäimistökartan voi ladata käskyllä **loadkeys /usr/share/keymaps/i386/qwerty/fi−latin1.map.gz** 

Joissakin jakeluissa näppäimistökartan nimessä on .map.gz päätteen sijasta .kmap.gz pääte. Näppäimistökarttojen sijainnissa on eroja eri distribuutioiden välillä. Näppäimistökartat löytää esimerkiksi käskyllä **find /usr −name '\*latin1.\*map\*' −print** 

On syytä huomata, että oikea näppäimistökartta on *fi−latin1* eikä *fi*.

Debian GNU/Linuxissa loadkeys ajetaan käynnistyksen aikana skriptistä /etc/init.d/keymap.sh. Näppäimistökartan voi vaihtaa komennolla **/usr/sbin/install−keymap**.

Red Hatissa käynnistyksen aikana suoritetaan yleensä /etc/rc.d/init.d/keytable −skripti. Tämä skripti lukee /etc/sysconfig/keyboard −tiedoston, jossa määritellään käytettävä näppäimistökartta. Näppäimistön ollessa suomenkielinen tietosto sisältää sauraavan rivin:

KEYTABLE=fi−latin1

#### **2.1.1.2. XFree86 3**

*XFree86 3.2*:ssa ja uudemmissa /etc/X11/XF86Config−tiedostossa pitäisi olla *Keyboard section* −kohdassa seuraavat rivit:

```
 Section "Keyboard"
  Protocol "Standard"
   XkbRules "xfree86"
   XkbModel "pc102"
   XkbLayout "fi"
   XkbVariant "nodeadkeys"
 EndSection
```
Näitä, kuten monia muitakin, asetuksia voi muokata omien mieltymyksien mukaan ja alla on esimerkkinä Debian GNU/Linux 2.2 (tätä kirjoitettaessa kyseessä oli vielä kehitysversio) "Keyboard Section:"

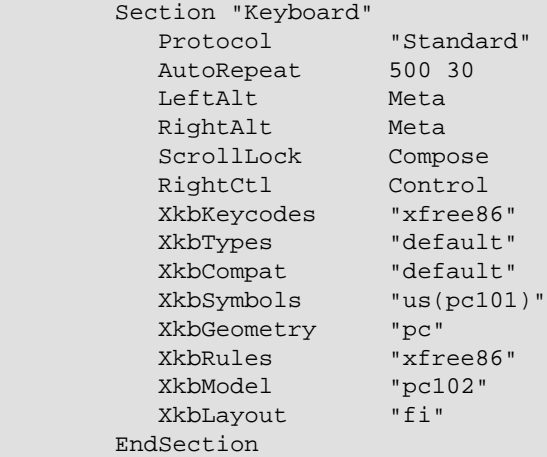

Lisätietoja XF86Config−tiedoston manuaalisivulta.

#### **2.1.1.3. XFree86 4**

XFreen versiossa neljä on hiukan erilaiset näppäimistöasetukset, joista tässä esimerkki:

```
Section "InputDevice"
 Identifier "Generic Keyboard"
 Driver "keyboard"
 Option "CoreKeyboard"
 Option "XkbRules" "xfree86"
 Option "XkbModel" "pc105"
 Option "XkbLayout" "fi"
 Option "XkbVariant" "nodeadkeys"
EndSection
```
## **2.1.2. Kuolleet näppäimet**

Kuolleet näppäimet ovat näppäimiä, joiden painaminen ei tulosta mitään ruudulle ennenkuin painetaan toista näppäintä. Mm. *tilde, ~*, on tällainen näppäin.

# **Chapter 3. Näytön ja ohjelmien asetukset**

Jotkin ohjelmat pitää kääntää "8−bit−clean", jotta ne toimisivat hyvin skandinaavisilla merkeillä. Jotkin ohjelmat tarvitsevat muitakin asetuksia.

## **3.1. Locale−asetukset**

Debianissa lokaaliasetukset asetetaan tiedostoon /etc/environment ja Red Hatissa tiedostoon /etc/sysconfig/i18n

```
LANG=C
LC_CTYPE=fi_FI@euro
LESSCHARSET=latin1
export LANG LC_CTYPE LESSCHARSET
```
## **3.2. Euro−merkki**

Uusi merkistö, *ISO−8859−15* eli *latin9*, jota hämmennyksen maksimoimiseksi usein myös latin0:ksi kutsutaan, on luotu korvaamaan *ISO−8859−1* (latin1) ja se tarjoaa Euroopan unionin yhteisen rahayksikön euro− ja senttimerkit.

Euro löytyy näppäinyhdistelmällä *AltGr−e*. Sentti löytyy näppäinyhdistelmän *AltGr−Shift−e* takaa X:ssä ja konsolissa oikea näppäinyhdistelmä on *AltGr−c*. Senttejä ei kuitenkaan normaalisti käytetä.

Tämä luku on erityisen Debian−painoitteinen, mutta sen ohjeilla saanee myös muut distrot toimimaan, mutta se vaatinee normaalia enemmän luovuutta.

#### **3.2.1. Euro ja lokaalit**

glibc 2.2 ja uudemmat tukevat euroa. Oikea lokaaliarvo on *fi\_FI@euro*

### **3.2.2. Euro konsolissa**

Tarkista, että tiedoston /usr/share/keymaps/i386/include/euro.inc.gz sisältö on seuraava:

```
altgr keycode 18 = currency
altgr keycode 46 = cent
```
Distribuutiosta riippuen pitää ladata konsolifontti, joka tukee euroa joko komennolla **setfont** (RH−johdannaiset) tai **consolechars** (Debian−johdannaiset).

Debianissa muokataan tiedostoa /etc/console−tools/config siten, että poistetaan kommenttimerkki SCREEN\_FONT:

```
SCREEN_FONT=lat0−16
```
Red Hatissa asetetaan tiedoon /etc/sysconfig/i18n rivit

```
SYSFONT=lat0−16
SYSFONTACM=iso15
```
#### **3.2.3. Euro X Window Systemissä**

*AltGr−e* tuottaa normaaliasetuksilla geneerisen valuuttasymbolin, joka näyttää nelijalkaiselta hämähäkiltä. Kun sovelluksen käyttämä fontti vaihdetaan ISO−8859−15−fontiksi niin sen tilalle tulee euro. Debianissa tämän voi tehdä lisäämällä tiedostoon /etc/X11/app−defaults/XTerm esimerkiksi rivi

.XTerm.VT100.font: −jmk−neep alt−medium−r−\*−\*−\*−120−\*−\*−\*−\*−iso8859−15

Mikäli AltGr−e ei toimi lisää tiedostoon /etc/X11/Xmodmap rivi

```
keycode 26 = e E EuroSign
```
#### **3.2.4. KDE**

Vaihda KControlissa fonttiasetus ISO−8859−15−merkistöksi.

#### **3.2.5. GTK ja Gnome**

Vaihda Gnome Control Centerissä fonttiasetus ISO−8859−15−merkistöksi.

Parempi tapa tehdä tämä on vaihtaa GTK+:n konfiguraatiota komennoilla

```
cd /etc/gtk
ln −s gtkrc.iso−8859−15 gtkrc
```
### **3.2.6. Emacs**

Emacs 21 ja uudemmat tukevat osittain euroa seuraavalla *elisp*−asetuksella:

```
 (set−face−font
      'default '"−*−courier−medium−r−*−*−*−120−*−*−*−*−iso8859−15")
```
Tämän jälkeen emacs osaa näyttää euro−merkin, mutta sitä ei voi kirjoittaa.

### **3.2.7. Euro−linkkejä**

[KDE−projektin euro−sivut](http://www.koffice.org/kword/euro.phtml) . [Debian Euro HOWTO](http://www.debian.org/doc/manuals/debian-euro-support/) . [Euro Character Support mini HOWTO](http://garbo.uwasa.fi/ldp/HOWTO/mini/Euro-Char-Support/index.html) .

## **3.3. Merkit, joita voidaan näyttää GNU/Linuxissa**

Komento **dumpkeys −l | less** näyttää käytettävissä olevat merkit.

## **3.4. Ohjelmakohtaiset merkistöasetukset**

Monet ohjelmat vaativat erityisasetuksia toimiakseen. Esimerkiksi *GNU readline* −kirjastoa käyttävät kirjastot lukevat /etc/inputrc− tai ~/.inputrc−tiedostot käynnistyessään. Mm. **bash** ja *MySQL*:n komentoriviasiakas käyttävät tätä kirjastoa.

Ennen ohjelmakohtaisia asetuksia on kuitenkin syytä säätää lokaalit kuntoon. Ongelmat häviävät usein jo tällön.

#### **3.4.1. bash**

Tiedostoon /etc/inputrc tai ~/.inputrc seuraavat rivit:

 set input−meta on set output−meta on

Jotkin järjestelmät vaativat lisäksi asetuksen

```
 set convert−meta off
```
### **3.4.2. elm**

Tiedostoon ~/.elm/elmrc seuraavat rivit:

```
 charset = iso−8859−1
 displaycharset = iso−8859−1
 textencoding = 8bit
```
Tämä ei välttämättä toimi kaikkien elm−versioiden kanssa. Osittaisen *MIME*−tuen saa elmiin *metamail*−paketin avulla.

### **3.4.3. elm−ME+**

Lisää tiedostoon /etc/elm−me/elm.mimecharsets seuraava rivit:

```
fi_FI ISO−8859−1
fi_FI@euro ISO−8859−15
```
#### **3.4.4. emacs**

Nykyiset Emacsit toimivat oikein X Window Systemissä kunhan lokaaliasetukset ovat kunnossa. Konsolissa tai *−nw* valitsimella käynnistettynä näin ei kuitenkaan ole vaan ~/.emacs−tiedostoon pitää lisätä seuraava rivi:

(set−input−mode nil nil 'foo)

#### **3.4.4.1. Gnus**

Gnus toimii merkistöjen osalta oikein ilman muutoksia *GNU Emacsin* ja *XEmacsin* uudempien versioiden kanssa, mikäli näihin on käännetty mukaan *monikielisyyslaajennukset (MULE, Multi−lingual enhancements)* ja järjestelmän lokaaliasetukset on konfiguroitu oikein.

Muussa tapauksessa lisätään tiedostoon ~/.gnus:

```
 (setq gnus−default−posting−charset 'iso−8859−1)
 (setq message−default−charset 'iso−8859−1)
```
#### **3.4.4.2. vm**

Lisää tiedostoon ~/.vm

(setq vm−mime−8bit−text−transfer−encoding '8bit)

#### **3.4.5. irc ja sen johdannaiset**

Lisätään tiedostoon /etc/irc/script/local rivit tai kirjoitetaan ne komentokehotteeseen:

```
set EIGHT_BIT_CHARACTERS on 
set TRANSLATION LATIN_1
```
#### **3.4.6. groff**

Käynnistetään groff käskyllä **groff −Tlatin1 <input−tiedosto>** 

#### **3.4.7. joe**

Käynnistetään joe käskyllä **joe −asis** tai lisätään tiedostoon ~/.joerc

−asis

#### **3.4.8. kermit**

Epätäydellinen, mutta varsin toimiva ~/kermrc:

```
 set terminal bytesize 8
 set command bytesize 8
 set file bytesize 8
 set language finnish
 set file character−set latin1−iso
 set transfer character−set latin1−iso
 set terminal character−set latin1−iso
```
Asetuksia on muutettava jos remote host on käyttöjärjestelmältään DOS tai OS/2.

#### **3.4.9. less**

Asetetaan ympäristömuuttuja: LESSCHARSET=latin1 Tämä ei ole välttämätöntä, jos järjestelmä tukee lokaaleja. Tällöin voidaan myös asettaa ympäristömuuttujien LANG, LC\_CTYPE tai LC\_ALL arvo.

#### **3.4.10. ls**

**ls** toimii oikein kunhan lokaaliympäristömuuttuja LC\_CTYPE, LANG tai LC\_ALL on asetettu.

#### **3.4.11. links**

Lisätään tiedostoon ~/.links/.links.cfg rivi

terminal2 "linux" 0 0 0 0 ISO−8859−1

#### **3.4.12. lynx**

Tiedostoon ~/.lynxrc seuraava rivi:

character\_set=ISO Latin 1

Tämän voi asettaa myös tiedostossa /etc/lynx.cfg tai lynxin *Options* −valikossa.

#### **3.4.13. man**

Katso **Section 3.4.6** groff.

#### **3.4.14. metamail**

Asetetaan ympäristömuuttuja MM\_CHARSET=ISO−8859−1

#### **3.4.15. nn**

Tiedostoon ~/.nn/init seuraava rivi:

```
 set data−bits 8
```
#### **3.4.16. pine**

Tiedostoon ~/.pinerc seuraava rivi:

character−set=ISO−8859−1

Tämä voidaan asettaa myös pinen *Setup | Config* −menussa. pinen news−asetukset ovat:

```
 enable−8bit−esmtp−negotiation
 enable−8bit−nntp−posting
```
## **3.4.17. rlogin**

Käynnistetään rlogin käskyllä **rlogin −8 foo.bar.fi** 

#### **3.4.18. sendmail**

Lisätään tiedostoon /etc/sendmail.mc rivi

define(`confEIGHT\_BIT\_HANDLING', `mimefy')dnl

tai lisätään /etc/sendmail.cf:ään rivit:

O EightBitMode=mimefy

### **3.4.19. tcsh**

Lisätään tiedostoon /etc/csh.login tai ~/.login rivi

setenv LANG C

Itse asiassa pitää vain määritellä ympäristömuuttuja LANG tai LC\_CTYPE. Arvolla ei ole merkitystä. tcsh:n manuaalisivulla on lisätietoja.

#### 3.4.14. metamail 10

### **3.4.20. telnet**

Lisätään tiedostoon ~/.telnetrc rivi jokaista remote hostia kohden:

hostname set outbinary true

## **3.4.21. TeX/LaTeX**

Aja ensin **texconfig**. Valitse *hyphenation −> latex* ja poista kommentointi *finnish* −sanan edestä sekä tallenna tekemäsi muutokset. EDITOR−ympäristömuuttujan on syytä olla kunnossa, jotta voit käyttää tuttua editoria. Tämän jälkeen tarvitset vielä ao. määritykset dokumenttiisi, jotta ääkköset ja suomenkielinen tavutus toimisi.

```
 \usepackage[latin1]{inputenc}
 \usepackage[T1]{fontenc}
 \usepackage[finnish]{babel}
```
Lisätietoja<ftp://ftp.funet.fi/pub/TeX/CTAN/documentation/lshort/finnish/lyhyt2e.ps>

## **3.4.22. tin**

Lisää ~/.tin/headers−tiedostoon rivit

```
 Mime−Version: 1.0
 Content−Type: text/plain; charset=iso−8859−1
 Content−Transfer−Encoding: 8bit
```
# **3.5. Tekstitiedostoformaatit muilla alustoilla**

ISO−8859−1 −tekstitiedostoja voidaan muuttaa esimerkiksi DOS−tekstitiedostoiksi käyttämällä **recode**−ohjelmaa koodisivulla 850. Esimerkiksi DOS−tiedosto foo.txt muutetaan unix−tekstitiedostoksi käskyllä **recode cp850:latin1 foo.txt** recode on saatavissa Debian GNU/Linuxiin pakettina ja kaikista GNU ftp−arkistoista.

# <span id="page-15-0"></span>**Chapter 4. Lokaalituki glibc2:ssa ja uudemmissa**

## **4.1. Yleiset asetukset**

Monia kohdan Ohjelmakohtaiset näppäimistöasetukset ongelmia voidaan välttäää asettamalle oikeat lokaaliasetukset.

Lokaaliasetuksia voi muuttaa monella tavalla, joita localen manuaalisivu kuvaa tarkemmin. Suosittuja asetuksia ovat ympäristömuuttujien LANG, LC\_ALL tai LC\_CTYPE arvon asettaminen arvoon

fi\_FI

tai arvoon

fi\_FI@euro

#### **Table 4−1. Lokaalit**

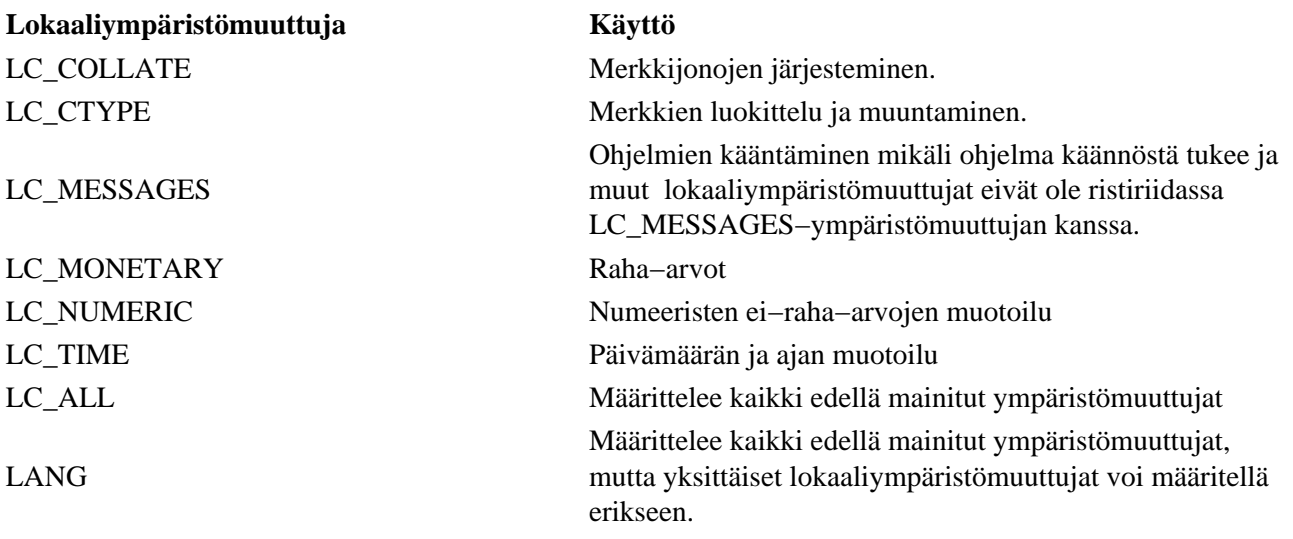

Tässä mallisesimerkki:

LANG=C LC\_CTYPE=fi\_FI@euro LESSCHARSET=latin1

## **4.2. Debian ja lokaalit**

Tilan säästämiseksi Debianin asennus ei generoi kaikkia lokaaleja automaattisesti vaan ne pitää valita asennuksen aikana tai generoida asennuksen jälkeen lisäämällä tiedostoon /etc/locale.gen rivit

fi\_FI ISO−8859−1 fi\_FI@euro ISO−8859−15 ja ajamalla sen jälkeen komento **locale−gen**.

Mikäli lokaaleja ei haluta ylläpitää Debianissa käsin voidaan käyttää komentoa **dpkg−reconfigure locales**.